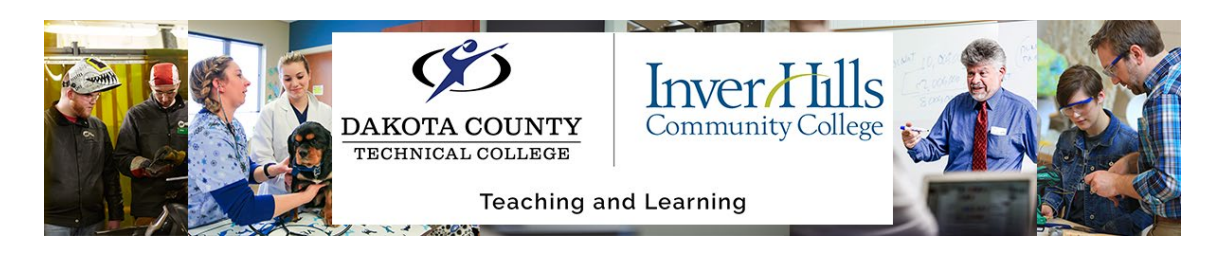

## Create a Discussion Forum

A discussion forum is the place were students can discuss various topics in a particular course.

 From the **"Discussions"** section in your course, click the "**New**" button and select **"New Forum"**

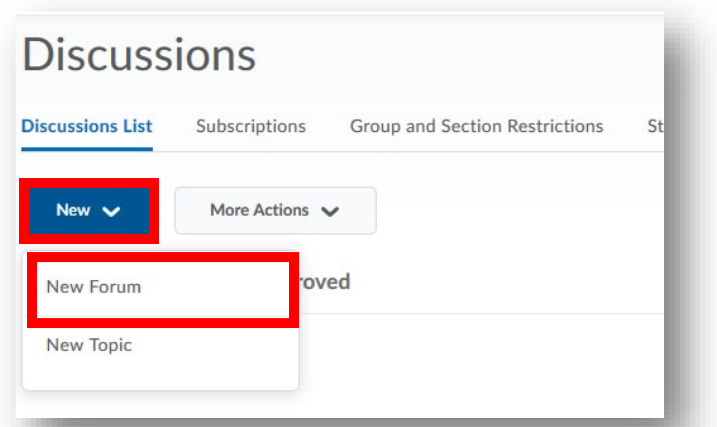

- This will bring you to the **"Properties"** tab of the forum
- Enter a **"Title"** for your forum:

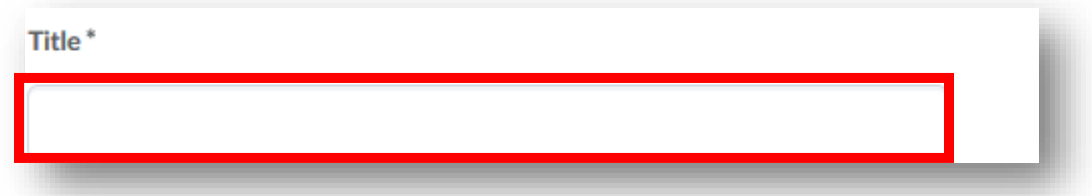

Enter a **"Description"** for your forum:

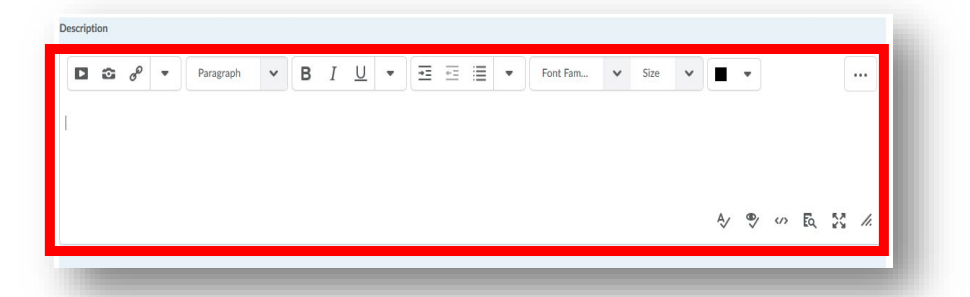

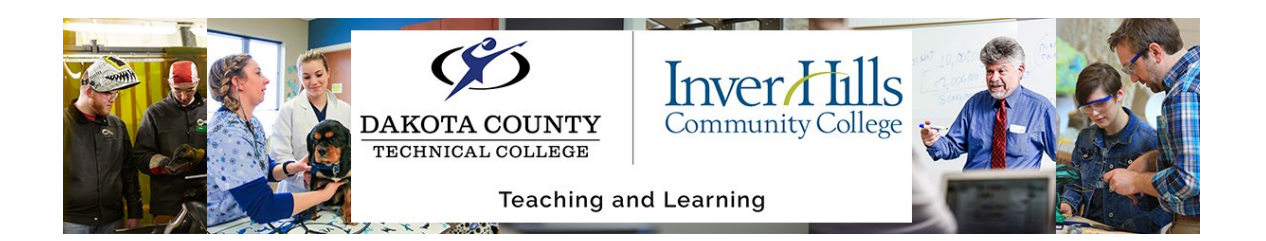

Choose your discussion **"options"**:

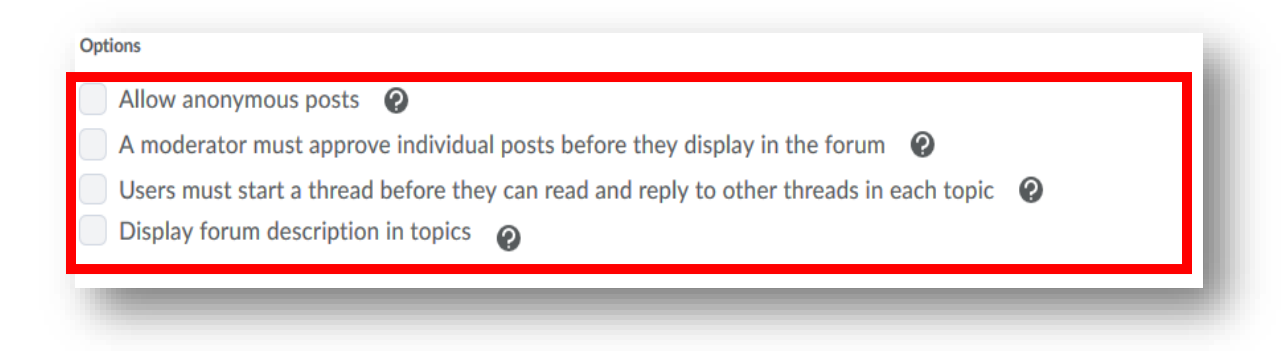

Note: You can choose more than one option

- Click the "Restrictions" tab to choose the **"Visibility"** of a forum to students
	- Select one of the three options:
	- If you select "Forum is visible for a specific date range", enter the dates in the appropriate text boxes and display this in your calendar:

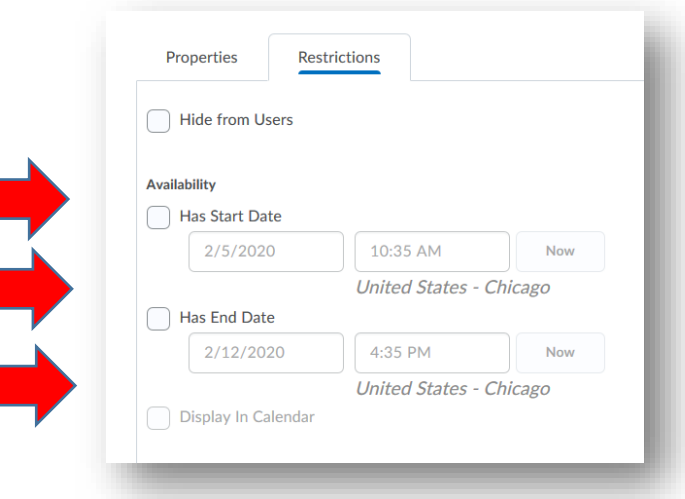

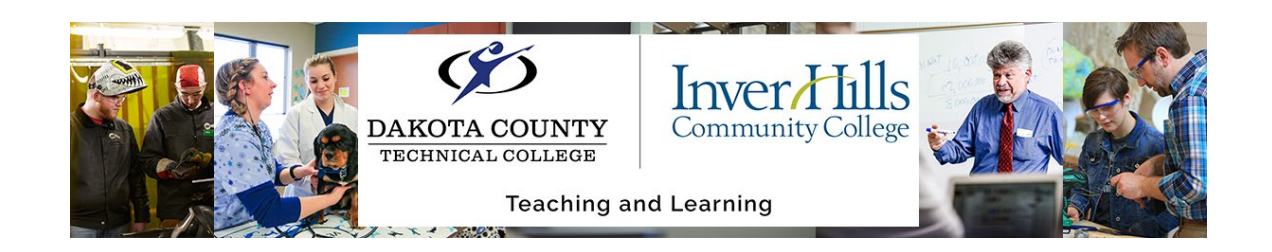

You also have **"Locking Options"** for the forum. Select the following options:

"Unlock forum": Users can post to a discussion

"Lock forum": Users can view the discussion but do not have the ability to post

"Unlock forum for a specific date range": Allows users the ability to post to a discussion for a period of time

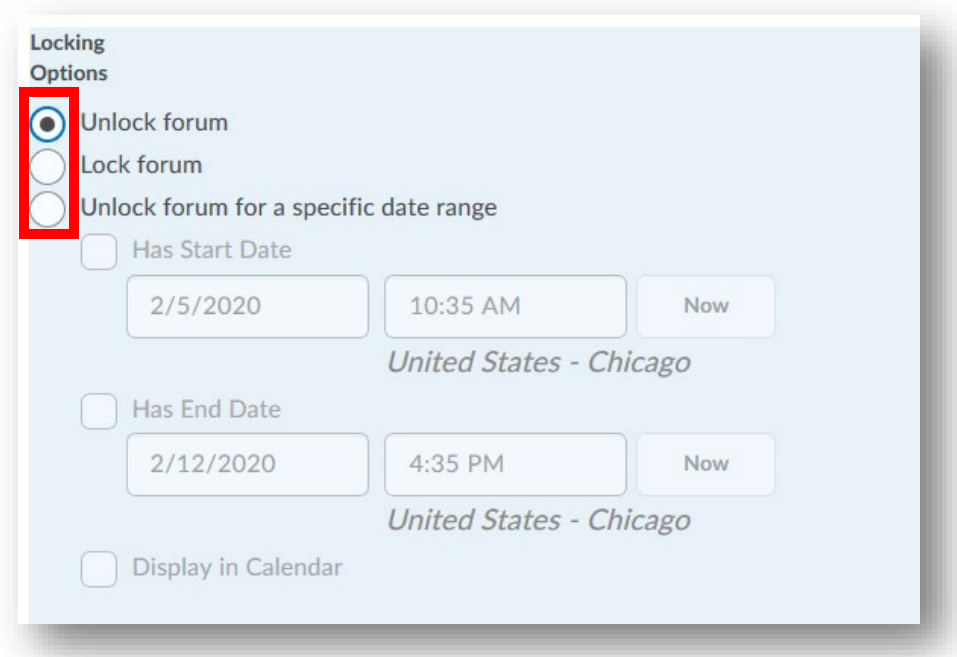

You can also add release conditions to the forum using the **"Attach Existing"** and **"Create and Attach"** buttons:

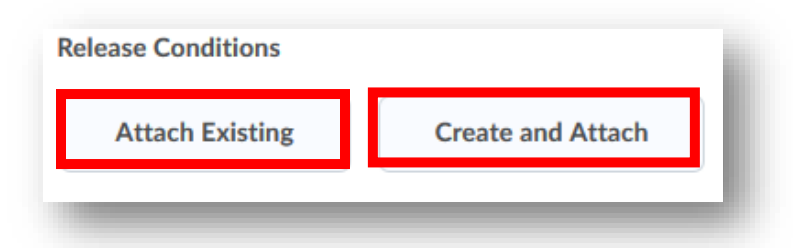

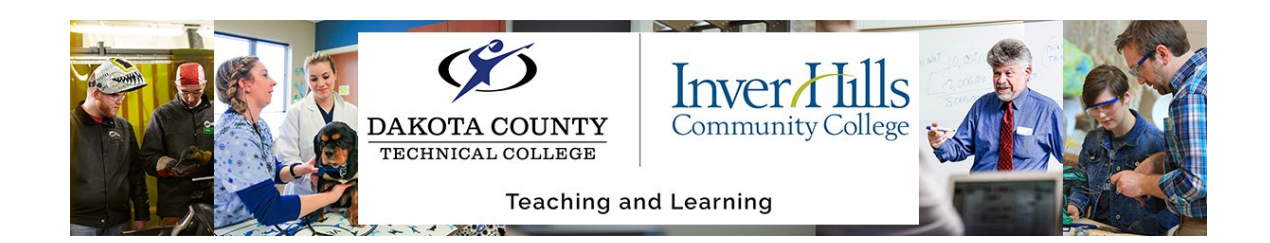

You can also limit the forum to groups and sections by clicking the **"Restrict this forum to the following groups and sections"** checkbox:

**Group and Section Restrictions** Restrict this forum to the following groups and sections

Then use the "**Add Groups and Sections**" button to add the group or section name:

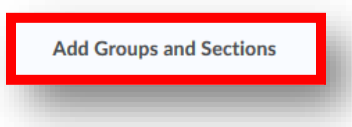

When you have the forum set, click the **"Save and Close"** button:

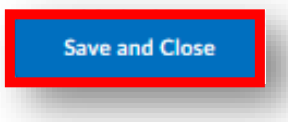